## **Friends of the Cumbres & Toltec Forum**

## **Registering for the Friends Web Forum**

- 1. Go to Coloradonewmexicosteamtrain.org
- 2. Click the **Friends Web Forum** link.
- 3. Read the Forum Rules, and then click the **Click to Enter** link at the bottom. **Note**: Only Friends members may join this forum.
- 4. On the **Board Index** page, click the **Register** link.

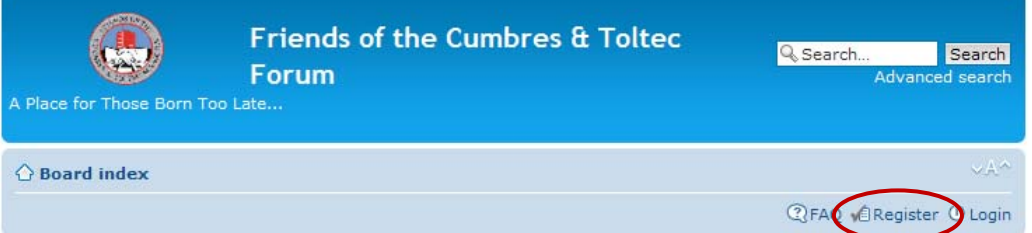

- 5. Read the registration terms, and then click **I agree to these terms**.
- 6. On the registration page, complete the following:

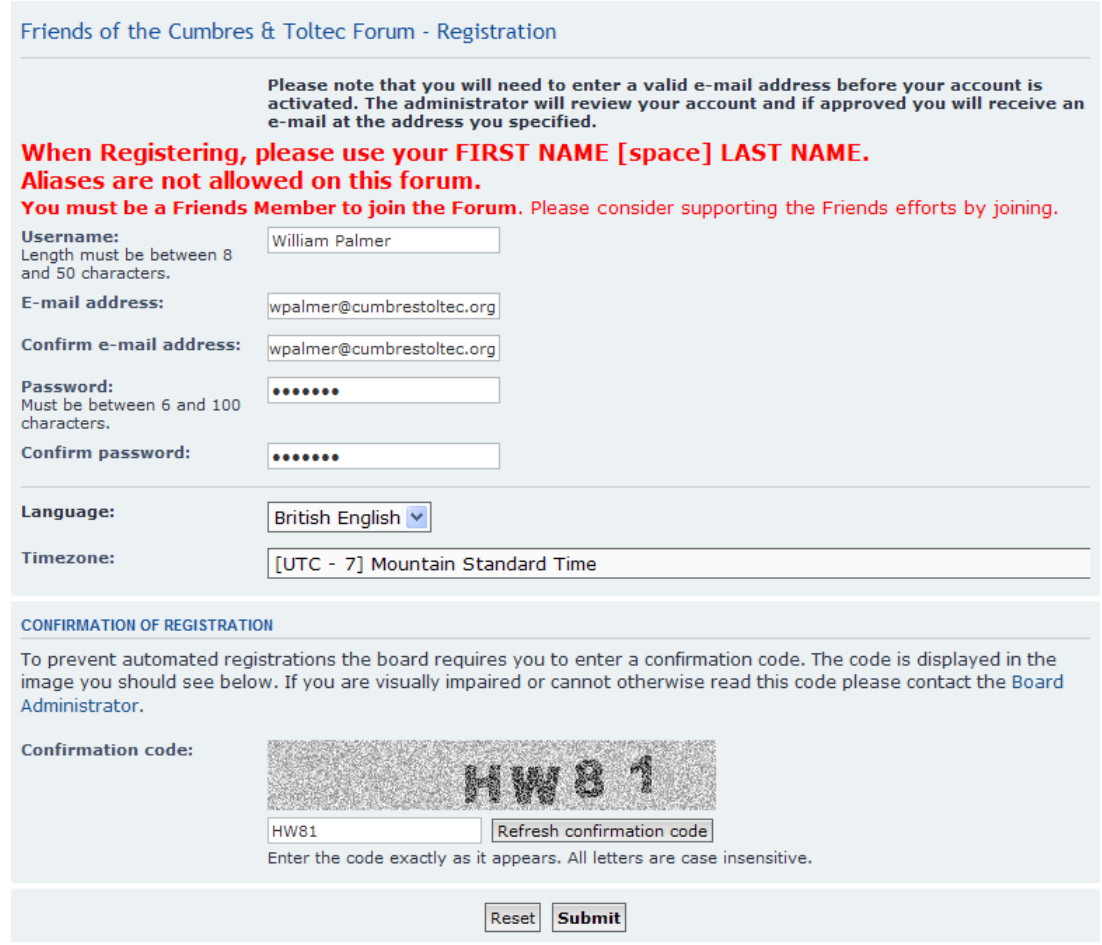

- 7. In the **Username** box, type your First Name, a space, and then your Last Name. **Note**: Aliases are not allowed on this forum.
- 8. In the **E‐mail address** box, type your e‐mail address, and then type it again in the **Confirm e‐mail address** box.
- 9. In the **Password** box, create a password that is between 6 and 100 characters (any combination of letters, numbers, and symbols).
- 10. In the **Timezone** box, select your local time zone.
- 11. In the **Confirmation code** box, type the code that appears in the gray space. **Note**: If you are not able to read the code, click **Refresh confirmation code**.
- 12. Click **Submit**.

As soon as your registration has been confirmed by an administrator, you will receive an e‐mail notification.

## **Logging On**

1. Click the link in the e‐mail, or return to **Board Index** page.

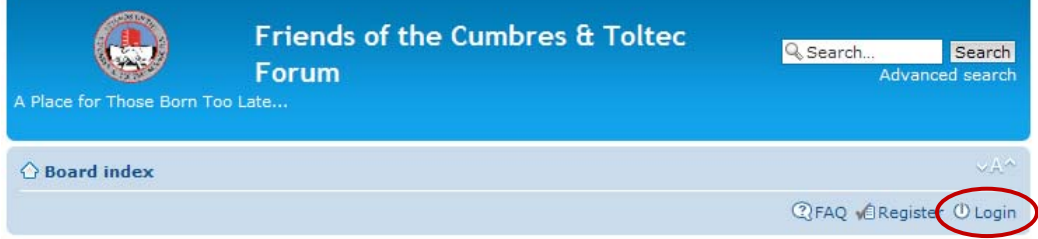

- 2. Click the **Login** link.
- 3. Type your Username (First Name, space, Last Name) and Password, and then click **Login**.